2024/05/18 06:35 1/2 ROS

## **ROS**

## Installation

For Ubuntu 14.04, you can just follow the normal ROS installation instructions. For Linux Mint 17.x, the instructions are mostly the same, here are the steps:

Follow instructions at:

http://insane-on-linux.blogspot.com/2014/10/installing-ros-indigo-on-mint-17.html

## **Errors and Known Solutions**

If you get the following error:

```
ImportError: "from catkin_pkg.package import parse_package" failed: No
module named catkin_pkg.package
```

Make sure that you have installed "catkin\_pkg", it is up to date and on the PYTHONPATH:

```
$ pip install catkin_pkg
```

Error:

```
ImportError: No module named rospkg
```

Fix:

```
$ apt-get install python-rospkg
$ export PYTHONPATH=$PYTHONPATH:/usr/lib/python2.7/dist-packages
```

This is kinda a hack, haven't bothered to figure out how to properly install python-rospkg to the proper python location for indigo

If you get this error:

```
ERROR: the following packages/stacks could not have their rosdep keys resolved to system dependencies: ardrone_autonomy: Unsupported OS [mint]
```

when running any rosdep command, add the flag —os=ubuntu:trusty to the command.

Last update: 2016/08/23 13:28

From:

https://robosub.eecs.wsu.edu/wiki/ - Palouse RoboSub Technical Documentation

Permanent link:

https://robosub.eecs.wsu.edu/wiki/cs/ros/start?rev=1471984088

Last update: 2016/08/23 13:28

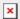